# **Kurzanleitung / Schriftkopf anpassen PPL 12.0**

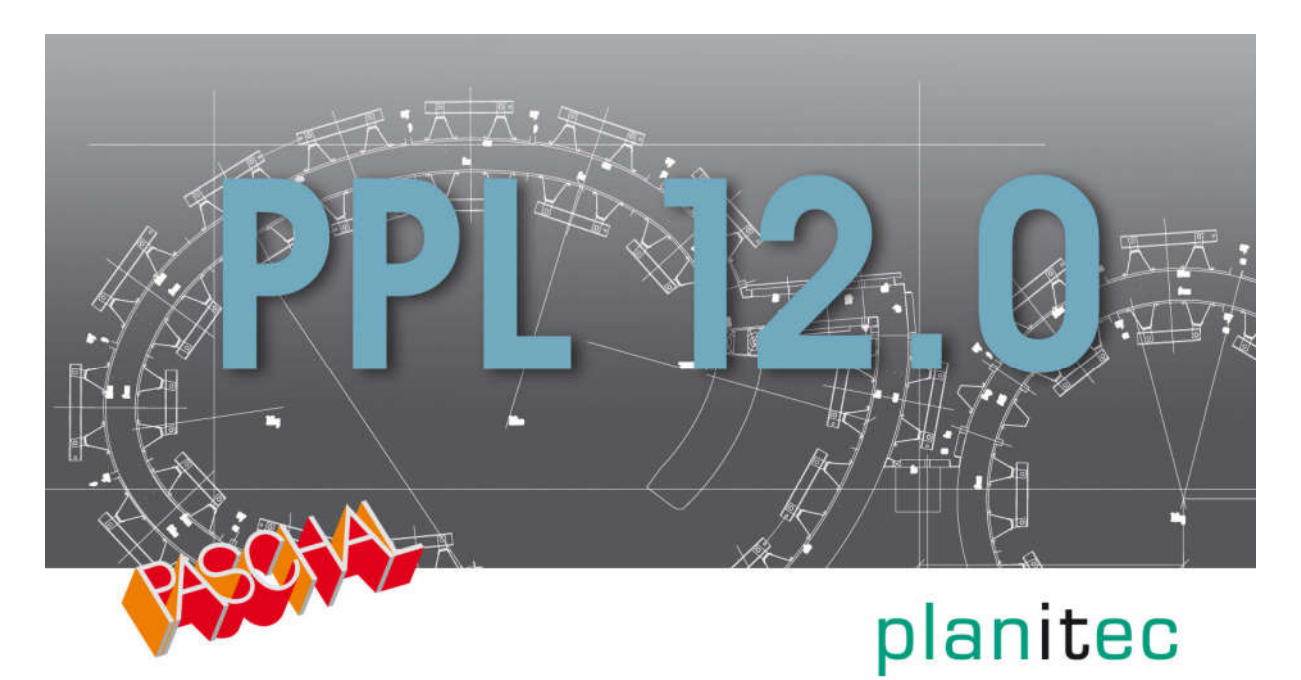

# **Inhalt**

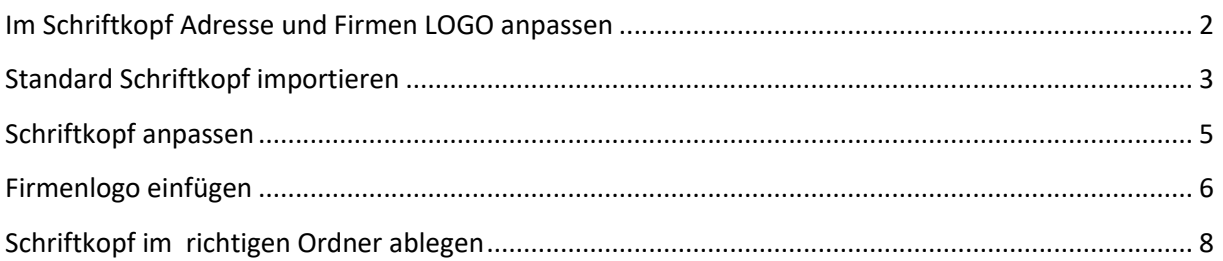

#### Stand 08/2019

### **Im Schriftkopf Adresse und Firmen LOGO anpassen**

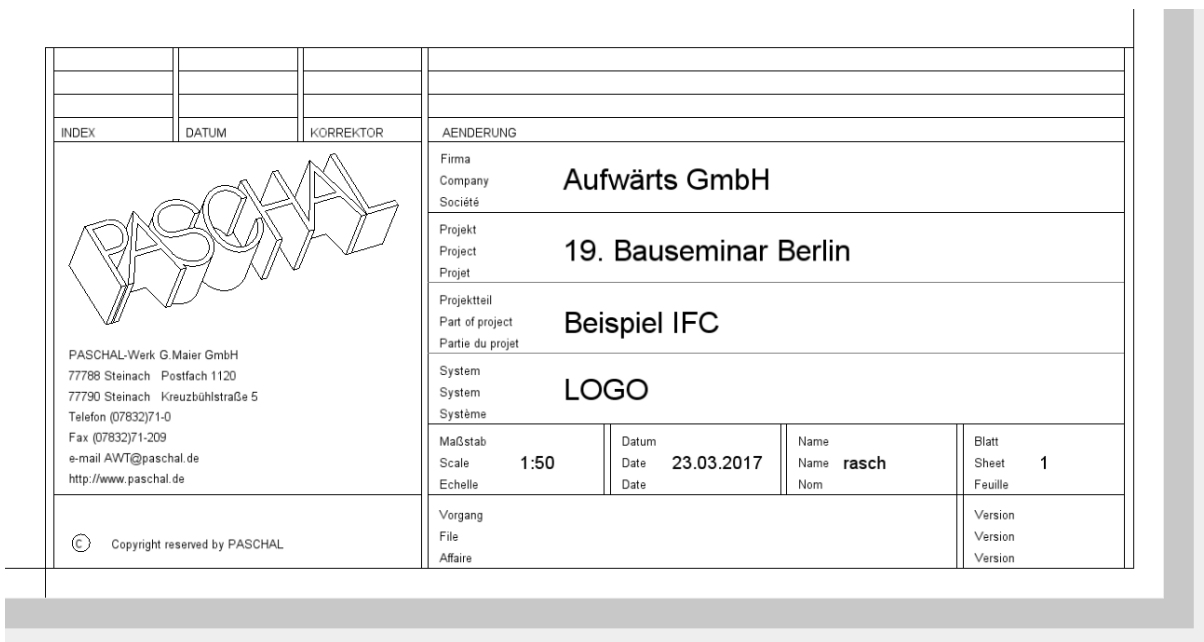

Um den Schriftkopf bearbeiten zu können, müssen Sie zunächst eine neue Zeichnung erstellen. Die Auswahl des Projekts ist hierbei beliebig.

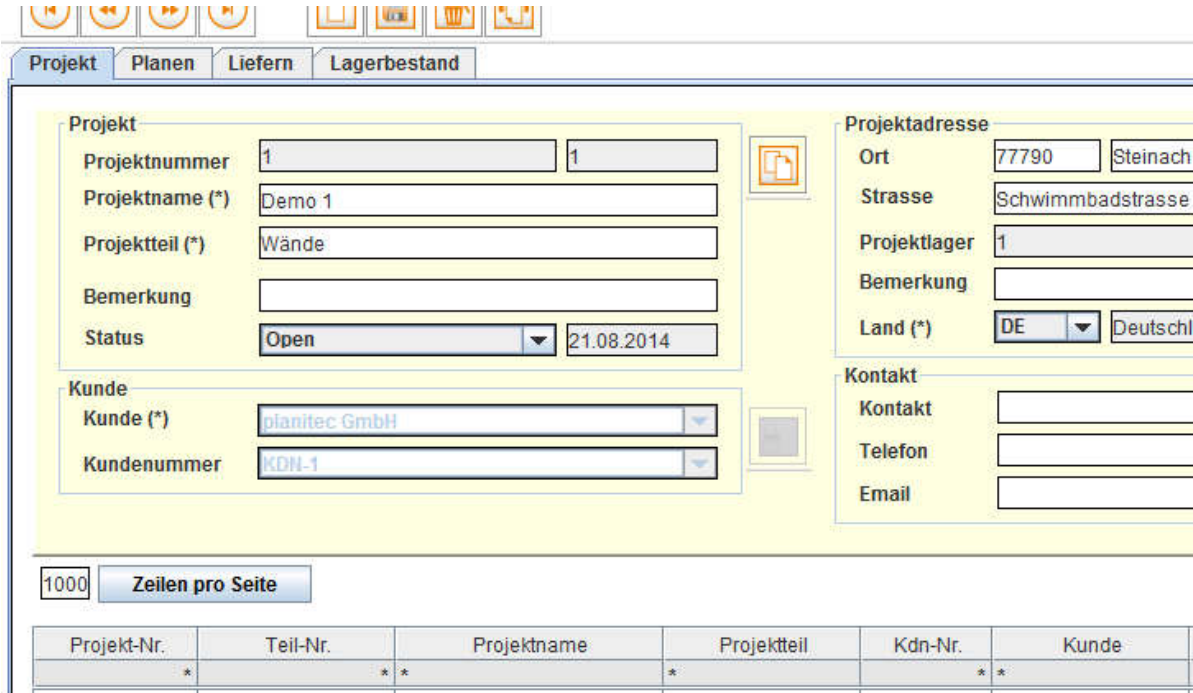

z. Bsp. "Demo 1" - Alternativ können Sie auch ein neues Projekt "Schriftkopf" erstellen.

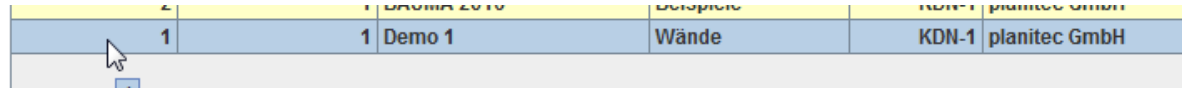

Nach Bestätigung der Funktion "Neuer Schalplan" wechselt PPL automatisch in das "Design"-Modul.

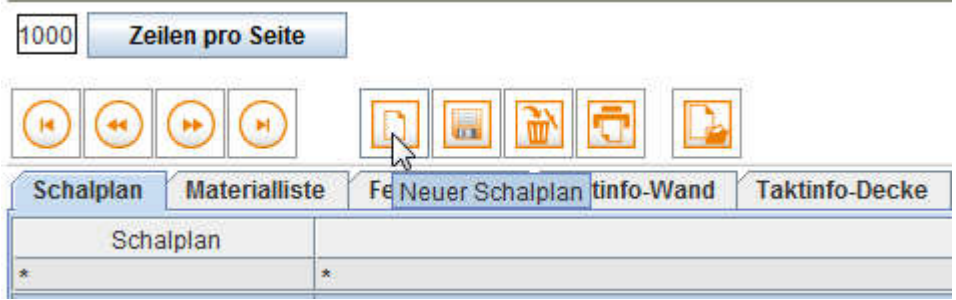

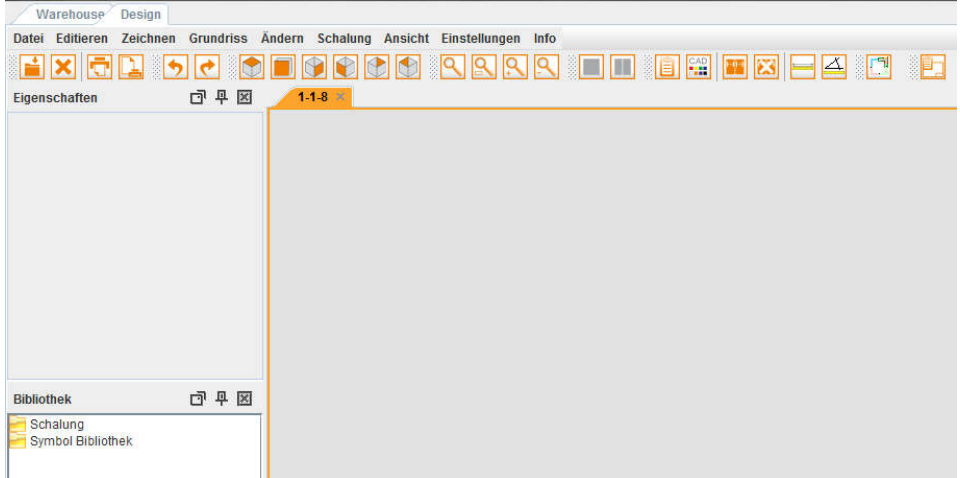

## **Standard Schriftkopf importieren**

WählenSiedazu,,ImportPPL"undöffneneinenvorhandenenSchriftkopf.

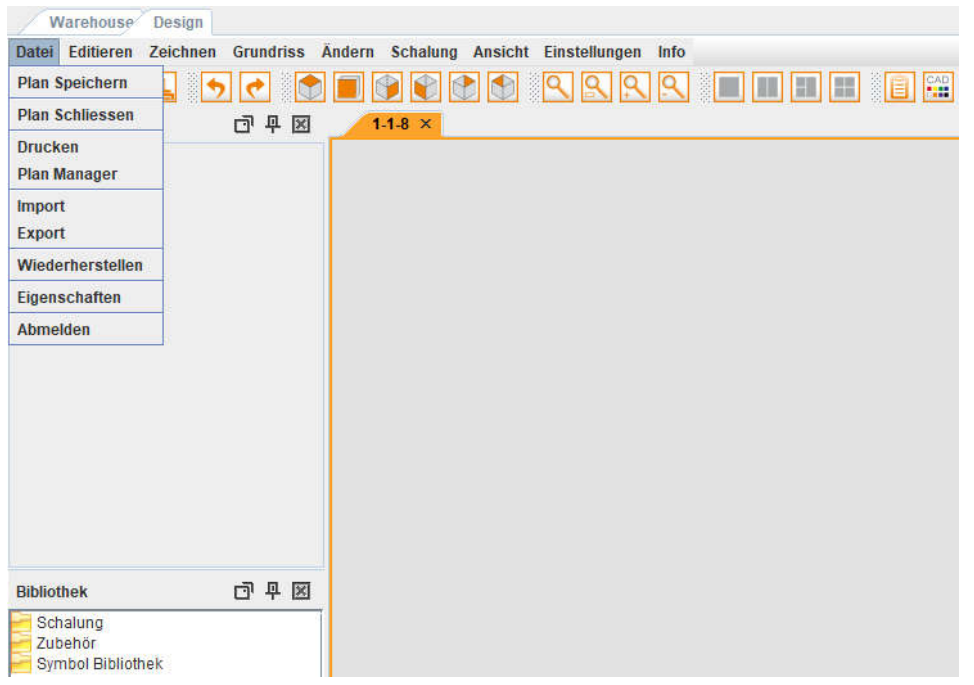

DieVorlagenfindenSieinfolgendemVerzeichnis.

#### C:\PPL\ERP\ERPConfig\docdb\0\templates\titleblocks

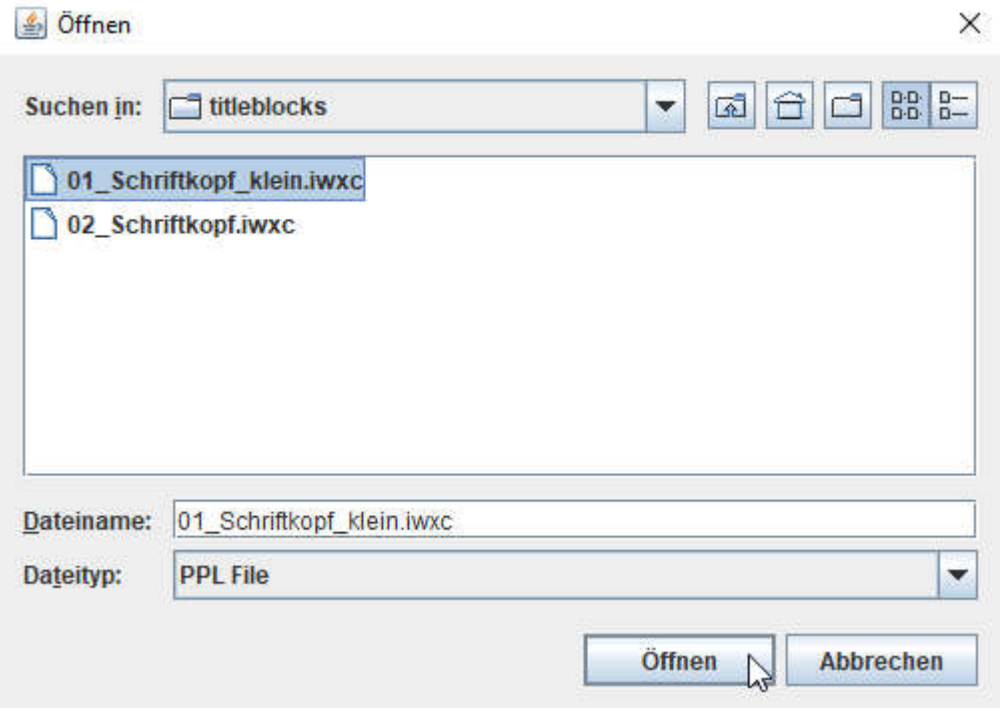

Durch den Befehl "Zoom alles" wird die Vorlage bildschirmfüllend dargestellt.

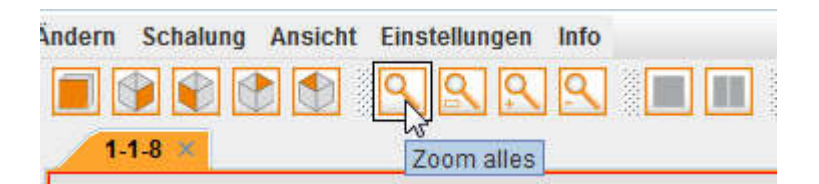

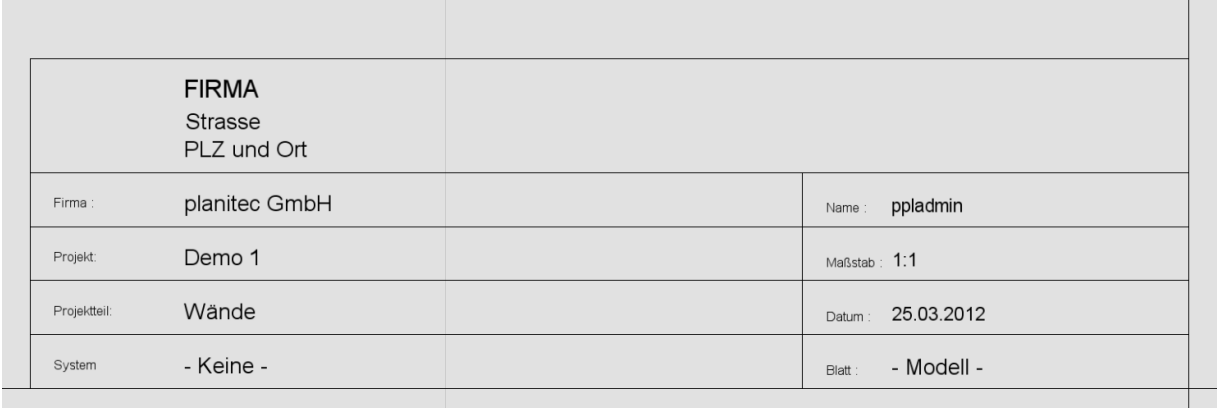

## **Schriftkopf anpassen**

Durch einen Doppelklick mit der linken Maustaste auf den gewünschten Text öffnet sich ein Textfeld. Ändern Sie hier den entsprechenden Textinhalt nach Wunsch und bestätigen anschließend mit "OK".

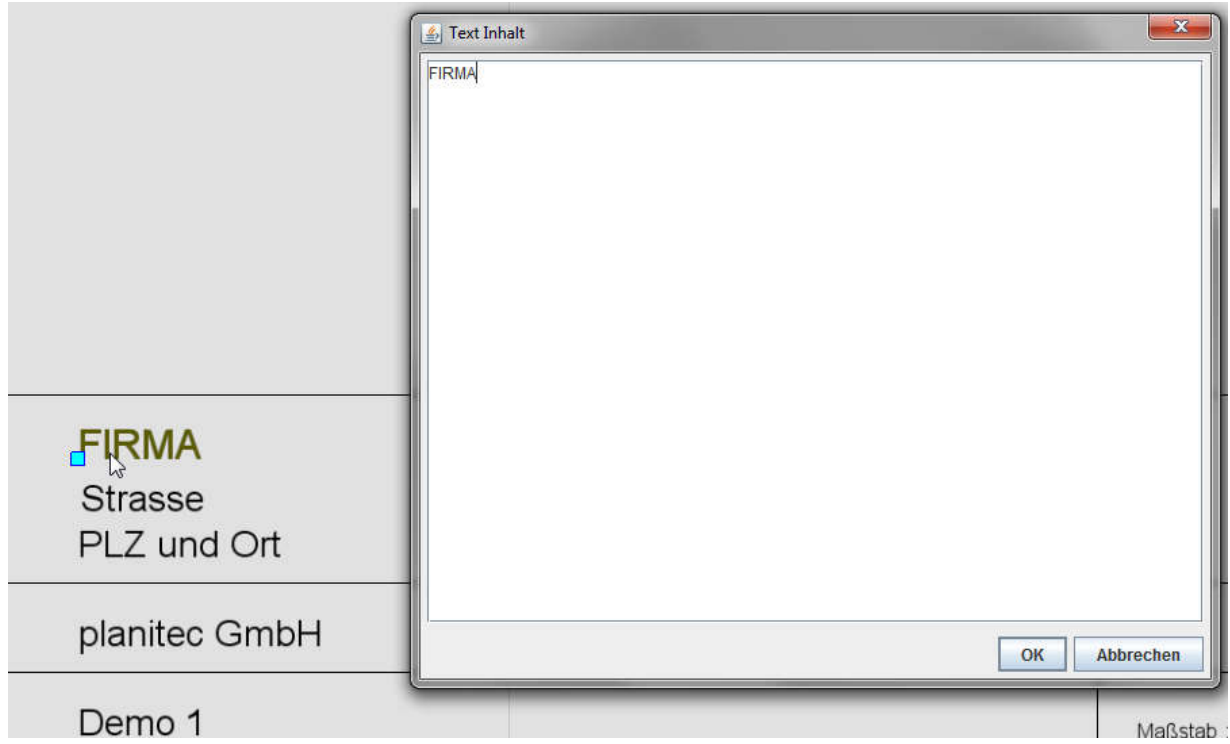

Bei den unteren Textfeldern handelt es sich um Platzhalter. Im späteren Schalungsplan werden hier die entsprechenden Informationen automatisch eingetragen.

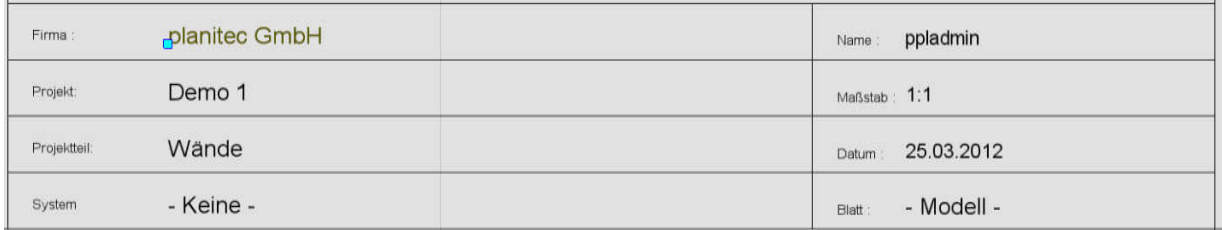

In den "Eigenschaften" können diese Platzhalter bei Bedarf auch verändert werden.

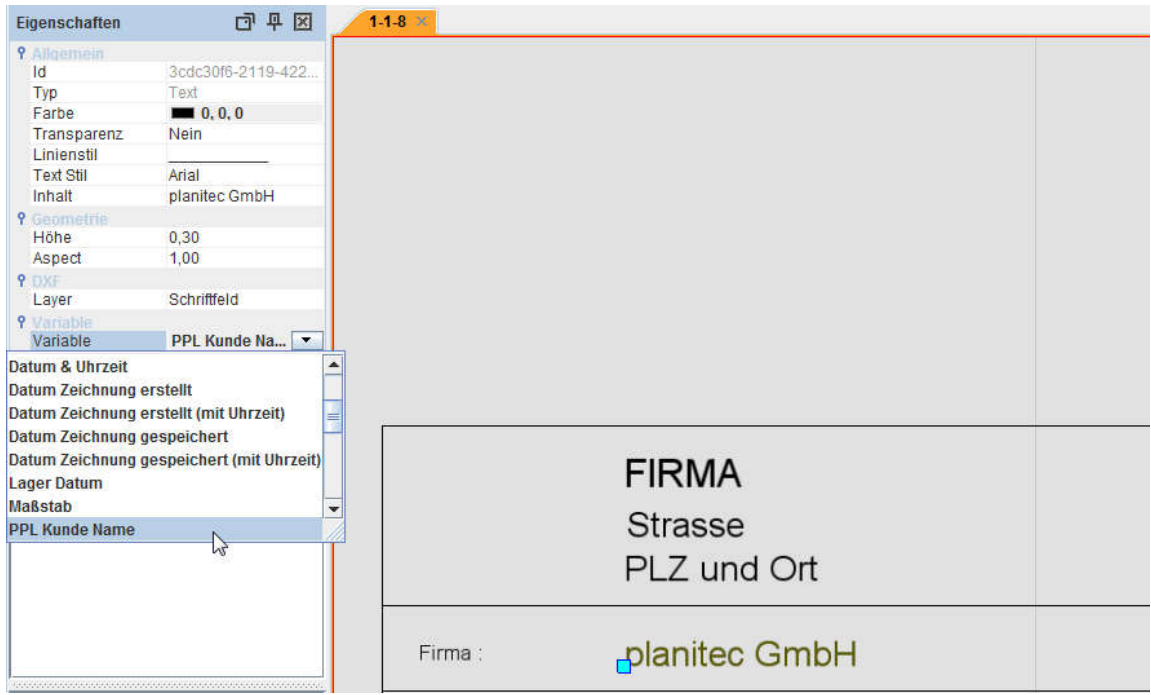

#### **Firmenlogo einfügen**

WahlenSieimMenü,,Zeichnen"denBefehl,,GrafikEinfügen",

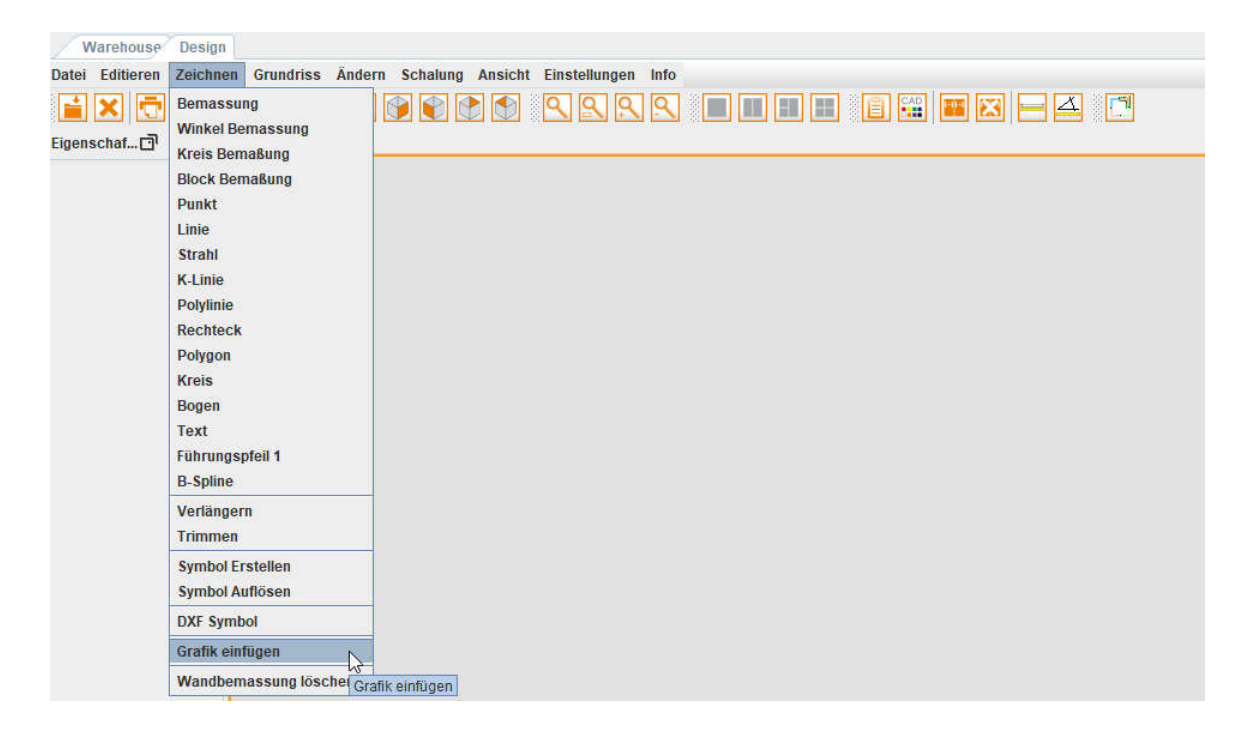

danachöffnetsichdas Feld ,,Öffnen".WählenSiehierdieGrafik-DateimitIhremFirmenlogo.

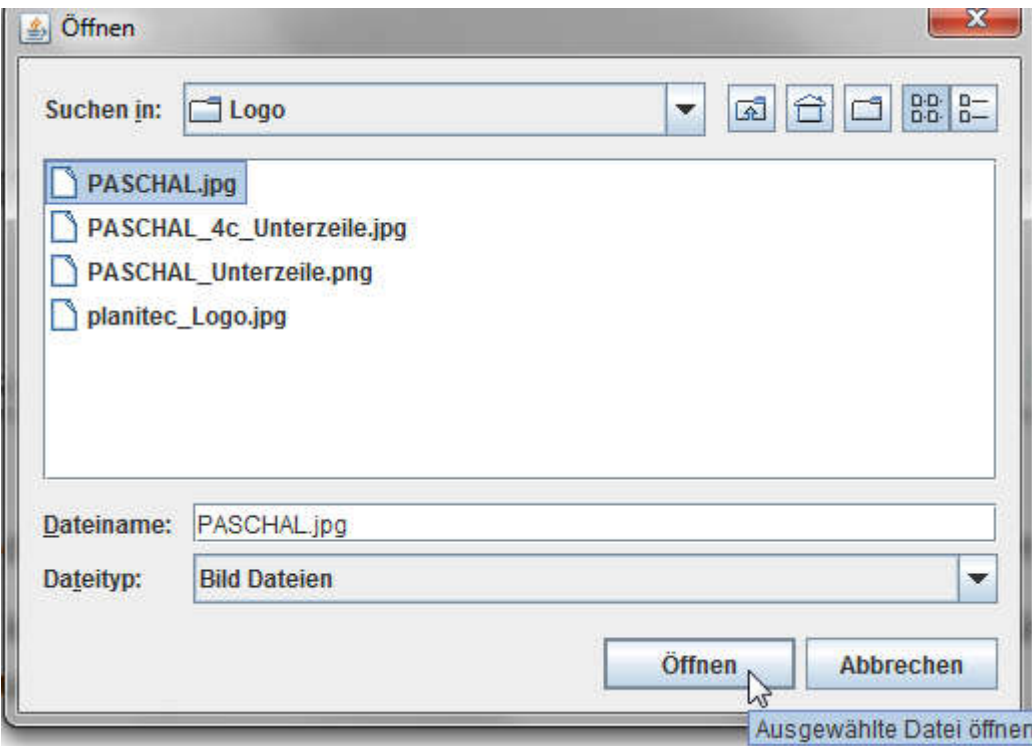

Beim Einfügen kann die Größe der Grafik dynamisch angepasst werden. Zudem kann das Grafikelement anschließend kopiert oder bewegt werden.

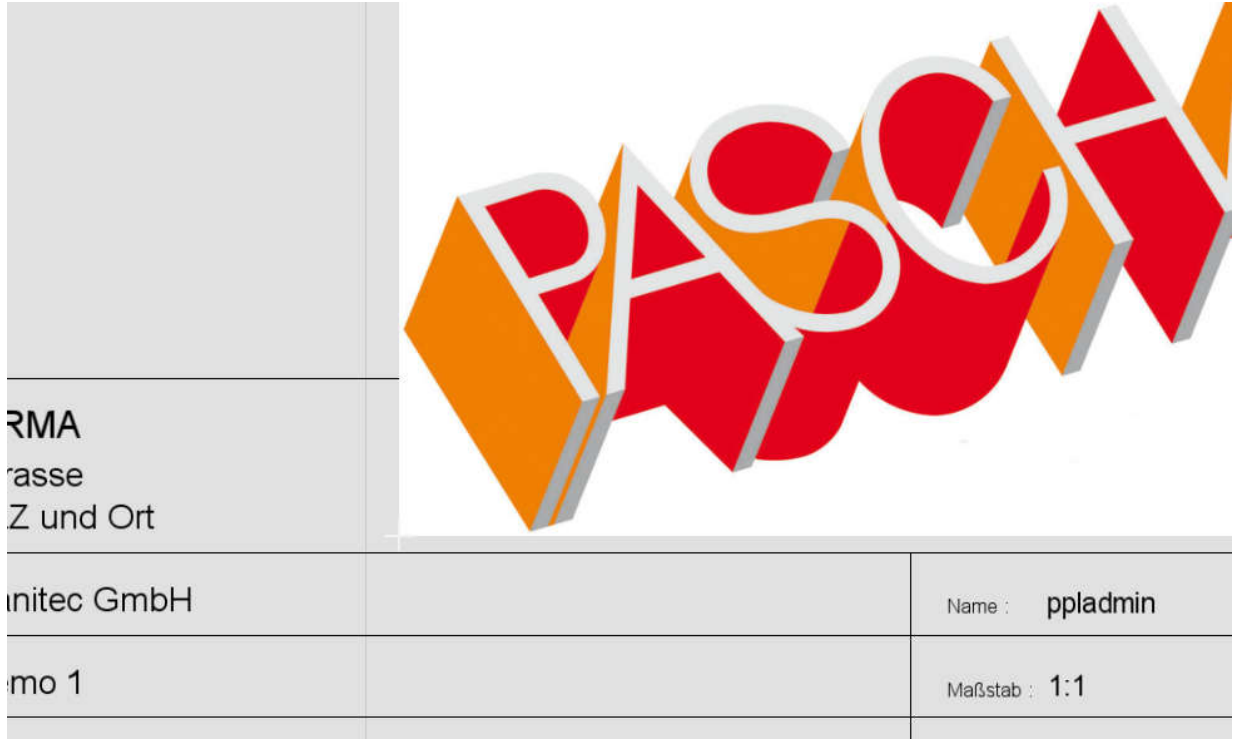

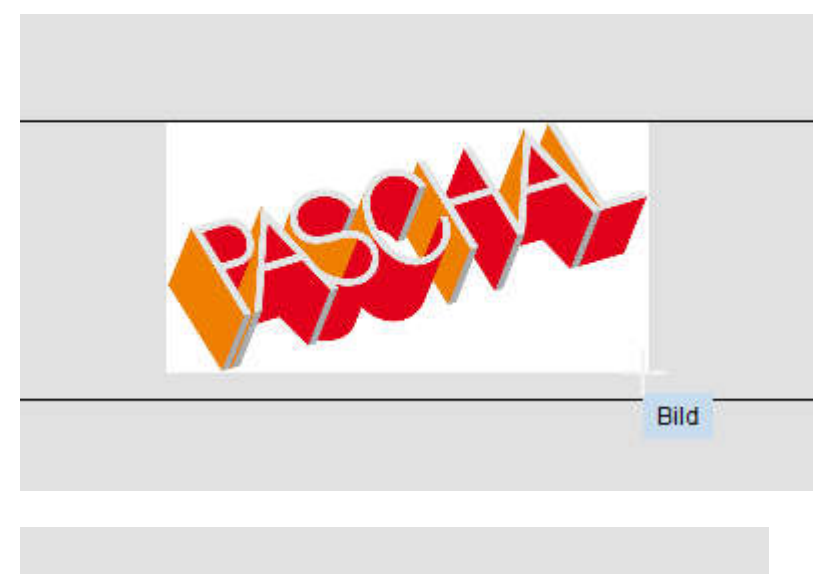

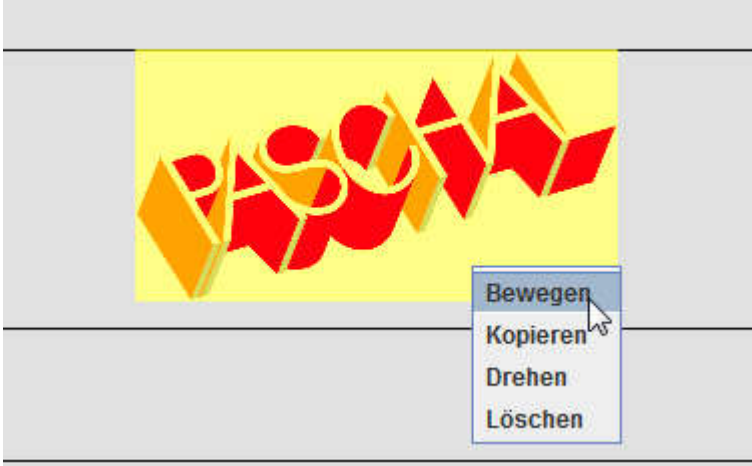

Wenn der Schriftkopf Ihren Vorstellungen entspricht, sollte der aktuelle Stand gesichert werden.

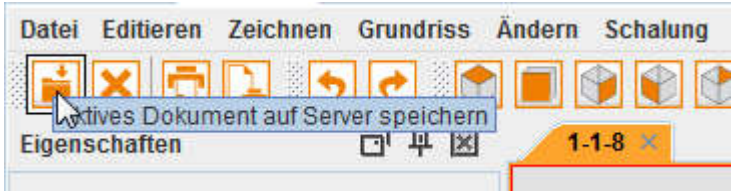

## **Schriftkopf im richtigen Ordner ablegen**

Damit der fertige Schriftkopf in allen Schalungsplänen ausgewählt werden kann, speichern Sie die Datei mit ,,Export PPL" zunächst auf dem Desktop.

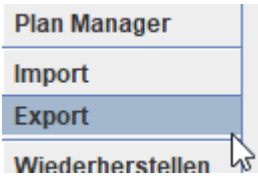

SiekönnenderDatei dabei einenbeliebigenNamengeben.

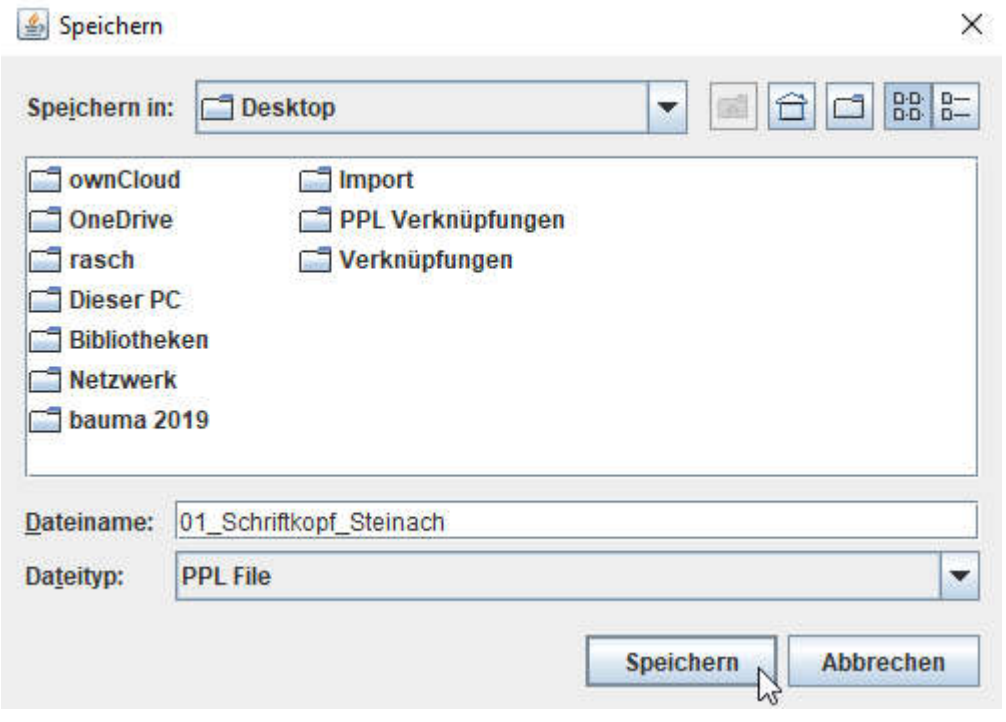

Danach legen Sie den Schriftkopf in folgendes Verzeichnis:

C:\PPL\ERP\ERPConfig\docdb\1\templates\titleblocks

Nach einem Neustart von PPL steht Ihnen der neue bzw. modifizierte Schriftkopf, beim Erstellen eines neuen Schalplans, im Planmanager zur Verfügung.

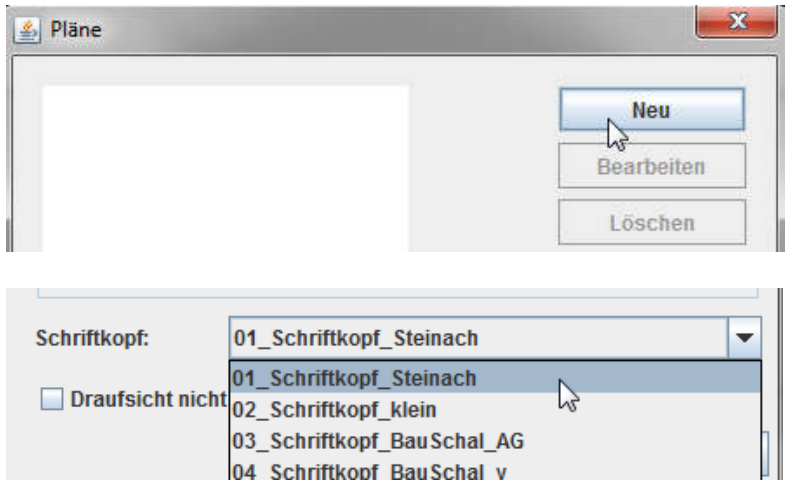

Entsprechend den vorherigen Schritten, können beliebige Schriftkopf-Vorlagen bearbeitet und den Bedürfnissen angepasst werden.